## **JuniorTukkie's Communicator**

In an effort to improve communication with our JuniorTukkie members and parents, we now offer you the JuniorTukkie D6 Communicator. You may download the application on your computer and/or cellphone/mobile device.

### **INSTRUCTIONS TO DOWNLOAD THE D6 COMMUNICATOR ON A COMPUTER**

**(Please scroll down for the instructions on how to download the D6 Communicator on your cellphone/mobile device.)**

Visi[t http://www.d6technology.com/downloads.php](http://www.d6technology.com/downloads.php) Click here and select "JuniorTukkie Communicator". X

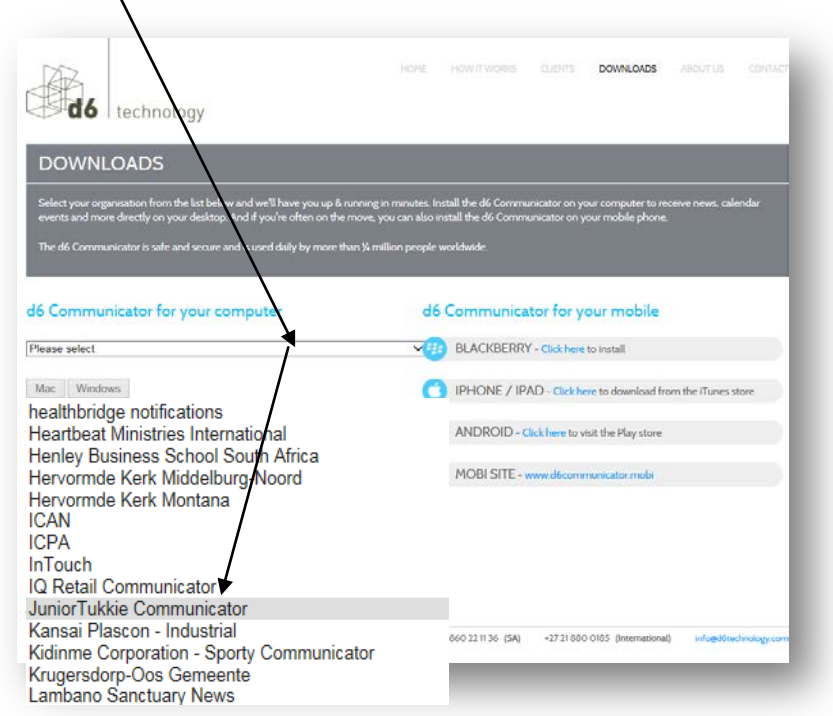

Select "**Mac**" or "**Windows**" and/or your **mobile phone**. Please note that **Windows** installer is compatible with Windows XP, Windows Vista, Windows 7 and Windows 8 AND **Mac** installer is compatible with Mac OS 10.6, 10.7 and 10.8.

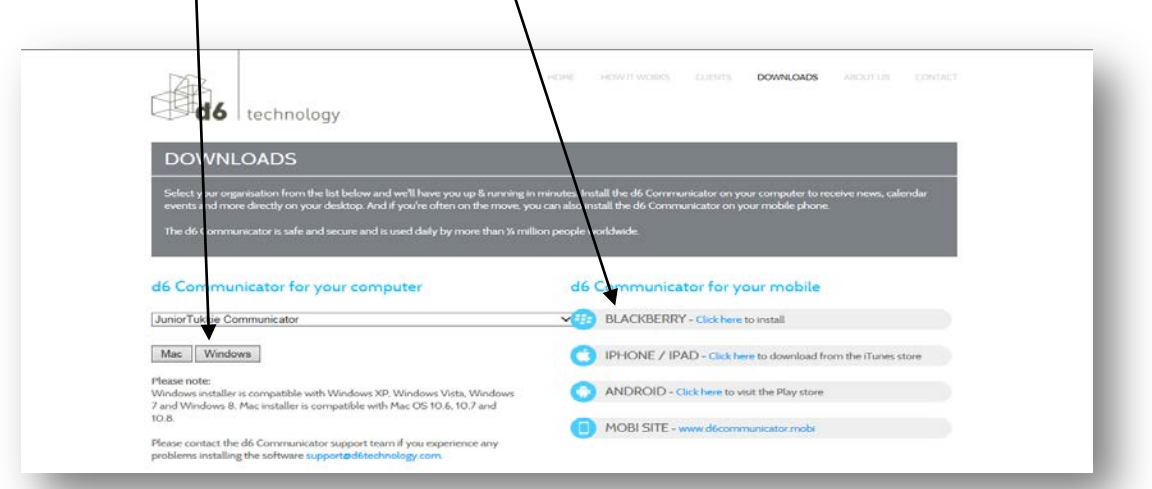

### **Select "Run"**

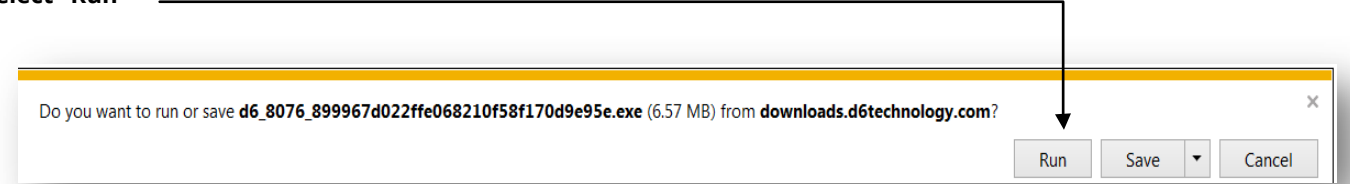

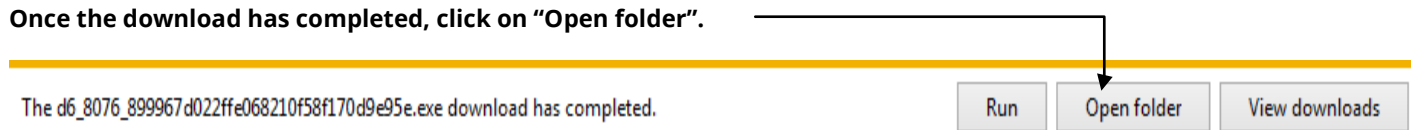

### **Select the JT D6 Communicator.**

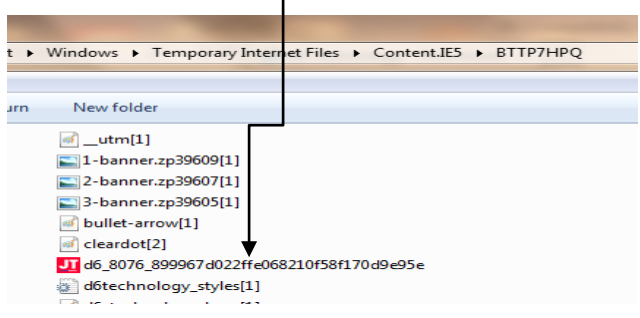

### **Click on "Run".**

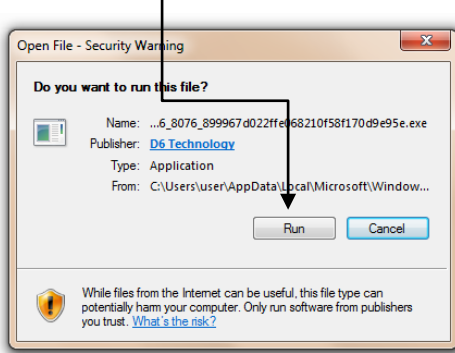

### **Click "Next"**

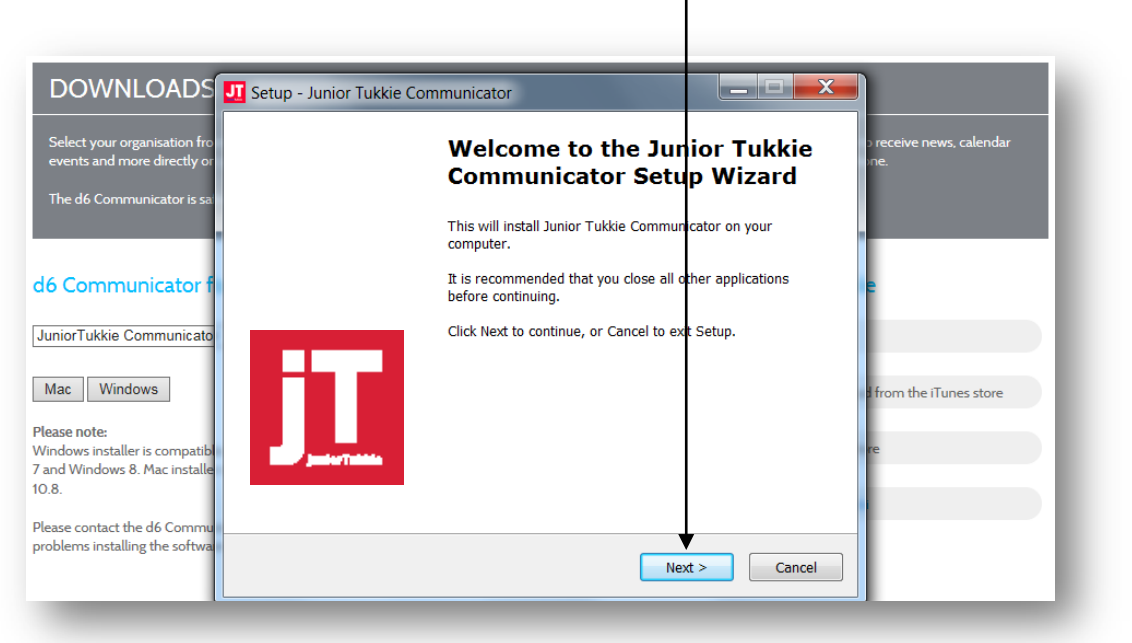

# **Read the agreement, click on "I accept the agreement", then on "Next".**

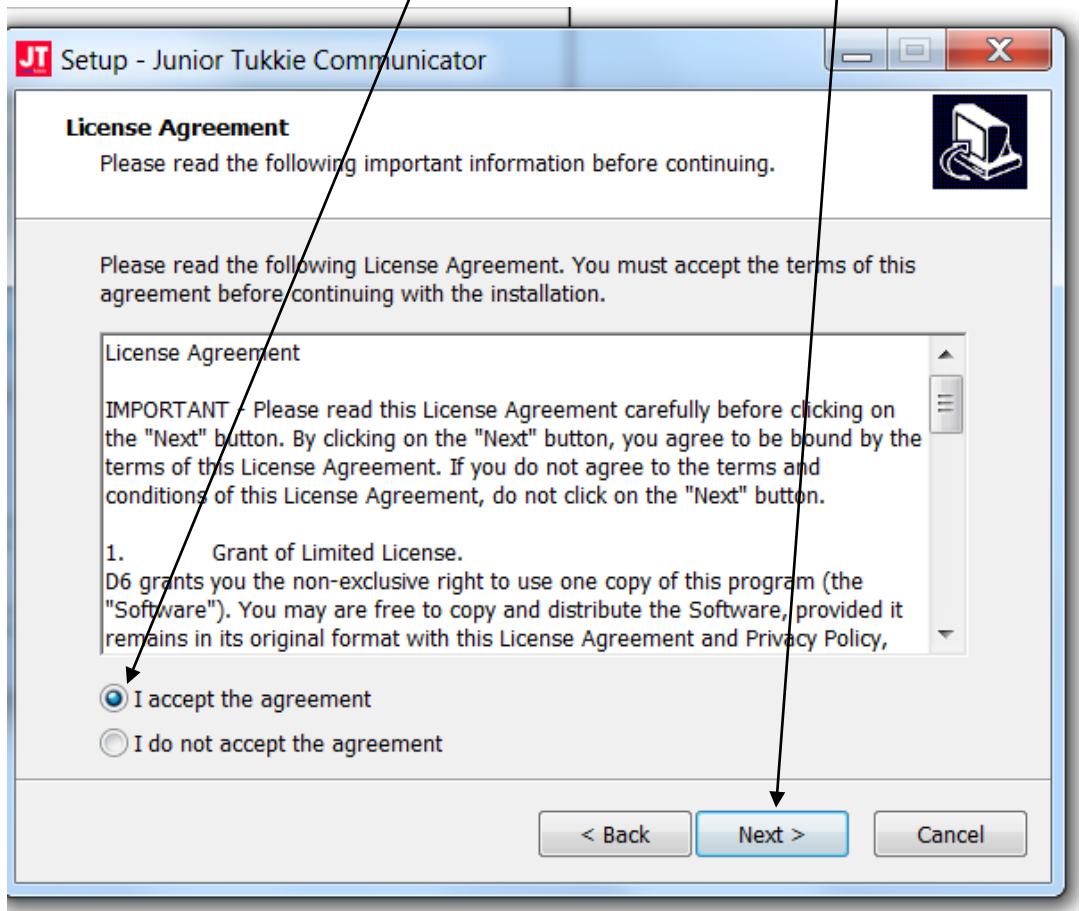

**To continue, click on "Next". If you want to select a different folder, click on "Browse".**

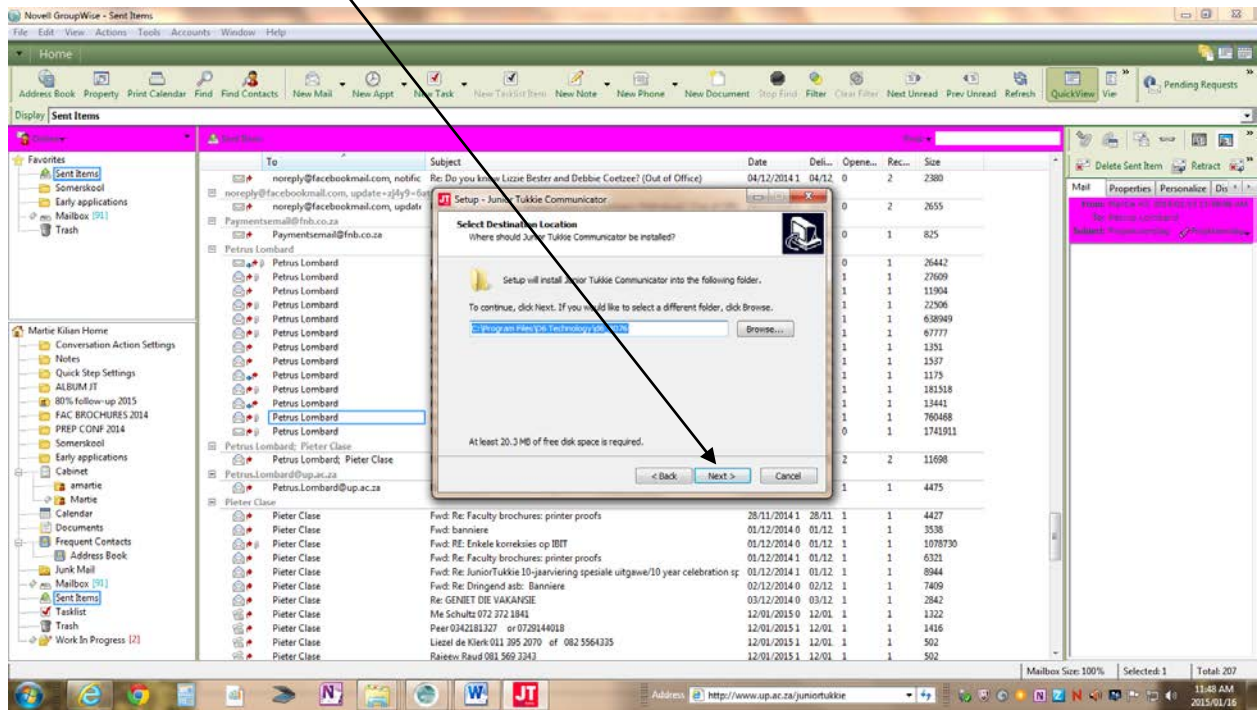

### **To continue, click on "Next".**

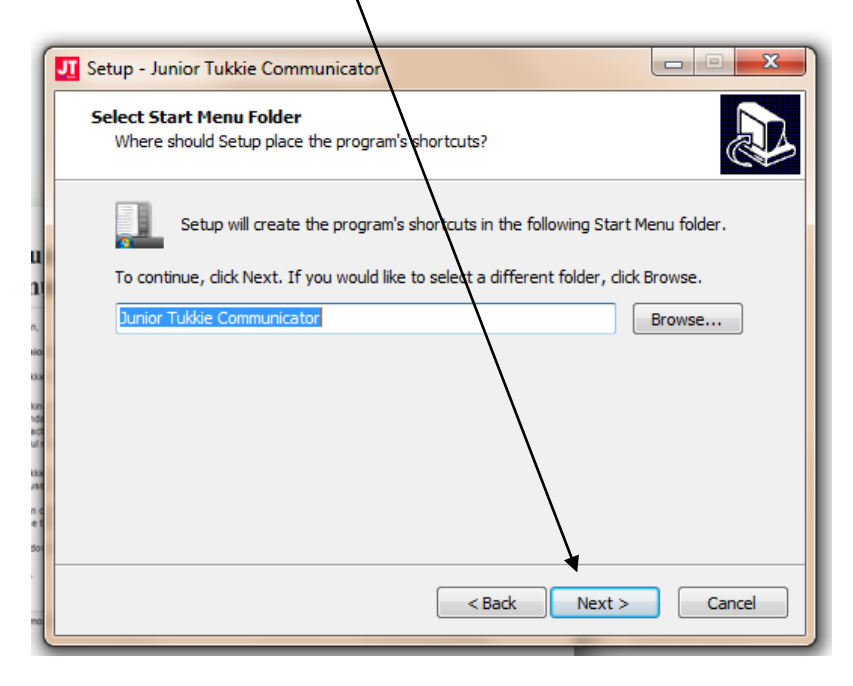

#### **Click on "Install".**

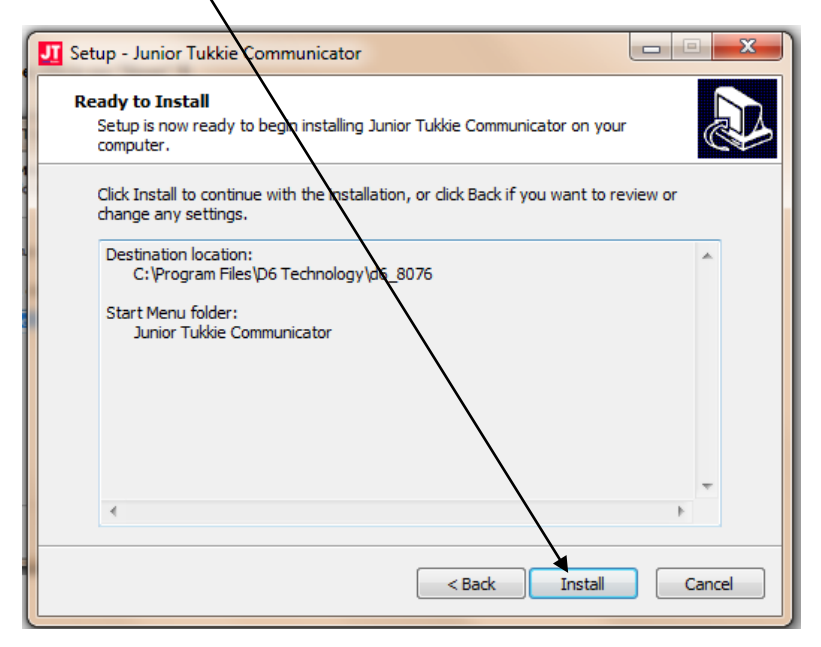

### **Click "Finish" to exit setup.**

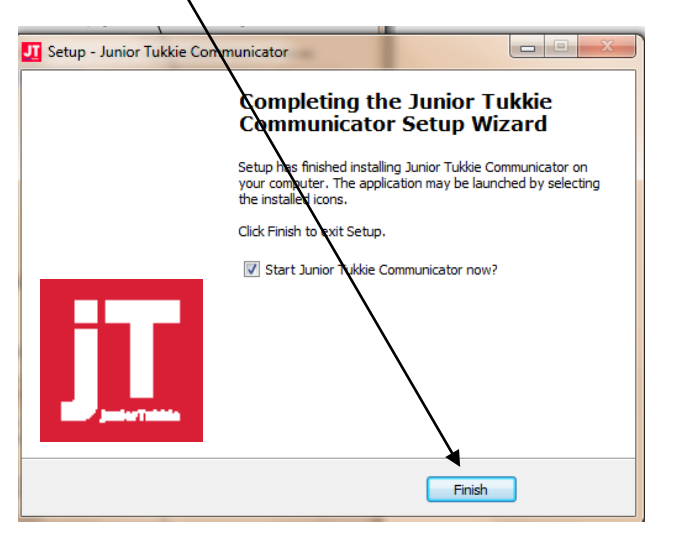

**Select your language preference, then on "Volgende" or "Next".**

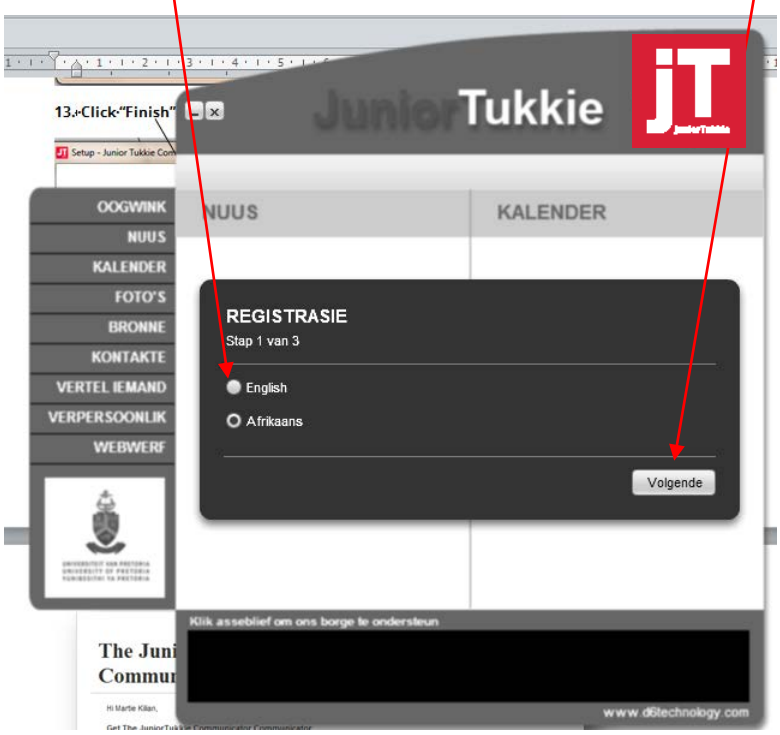

**Enter your details, then click on "Next".**

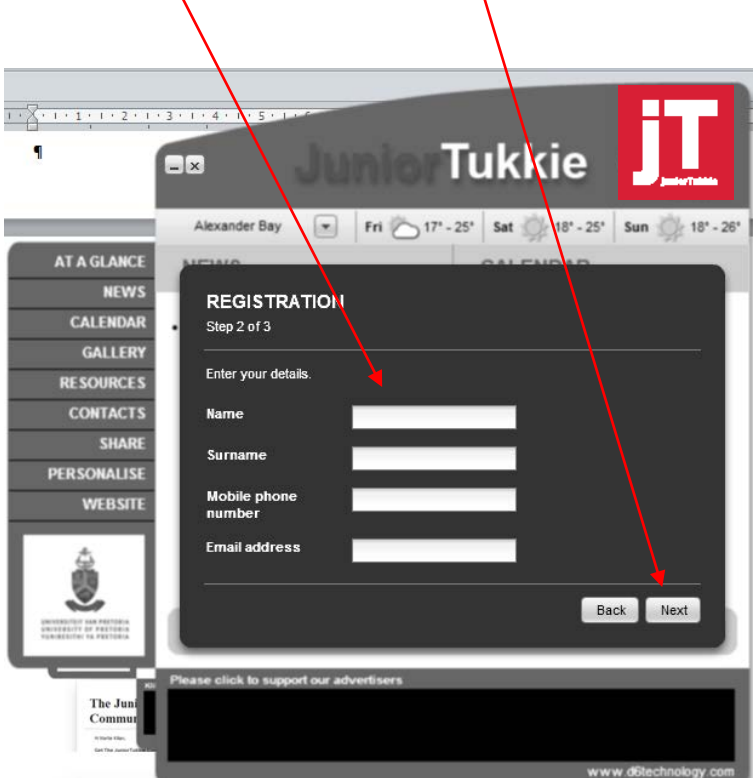

Your download on a computer is now complete. Please scroll down for instructions on how to download the D6 Communicator on your **cellphone/mobile device**.

### **INSTRUCTIONS TO DOWNLOAD THE D6 COMMUNICATOR ON A CELLPHONE/MOBILE DEVICE:**

**Click on "Install".**

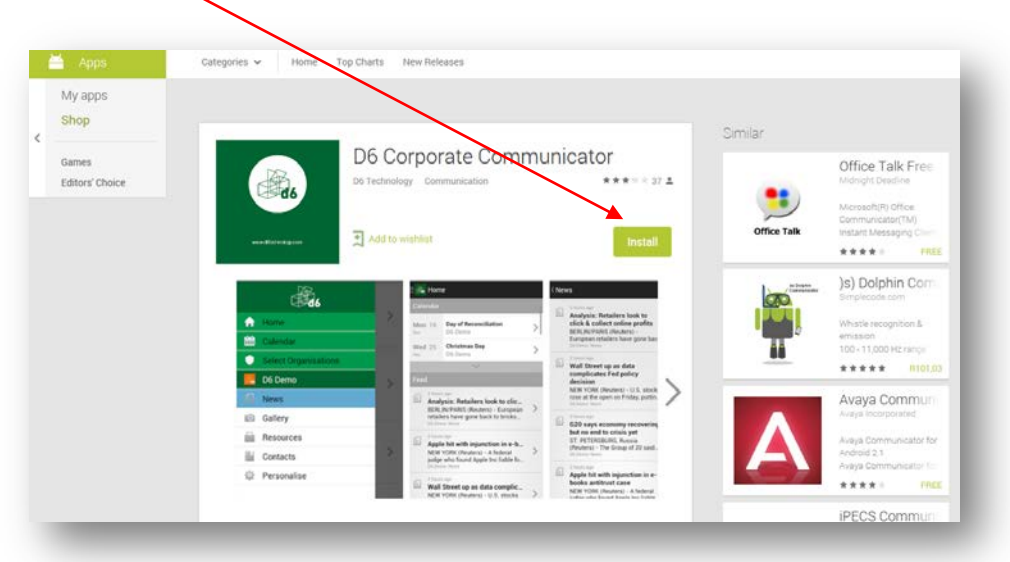

**Click on "Sign in". Please note that this is a free download.**

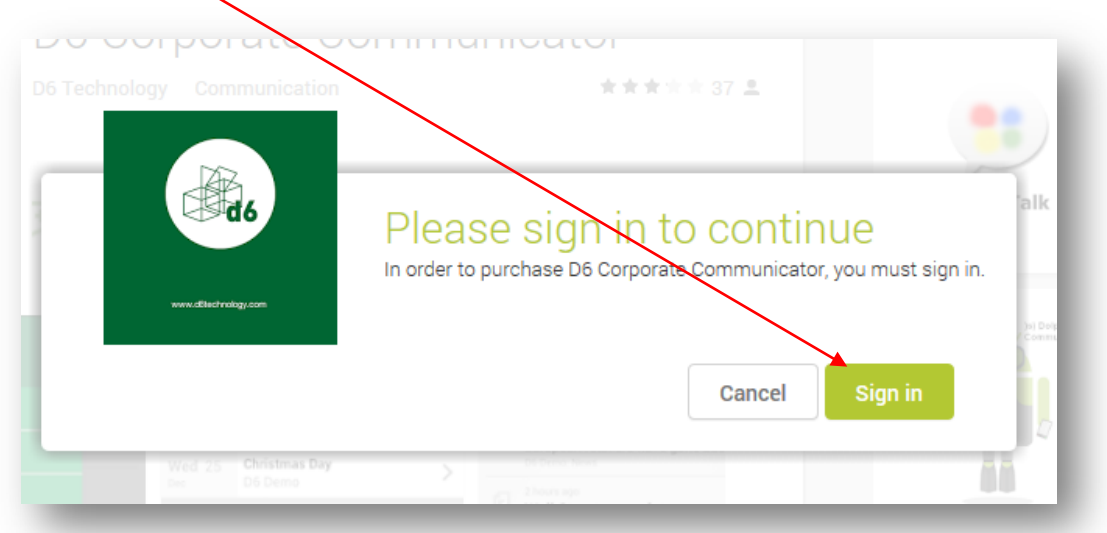

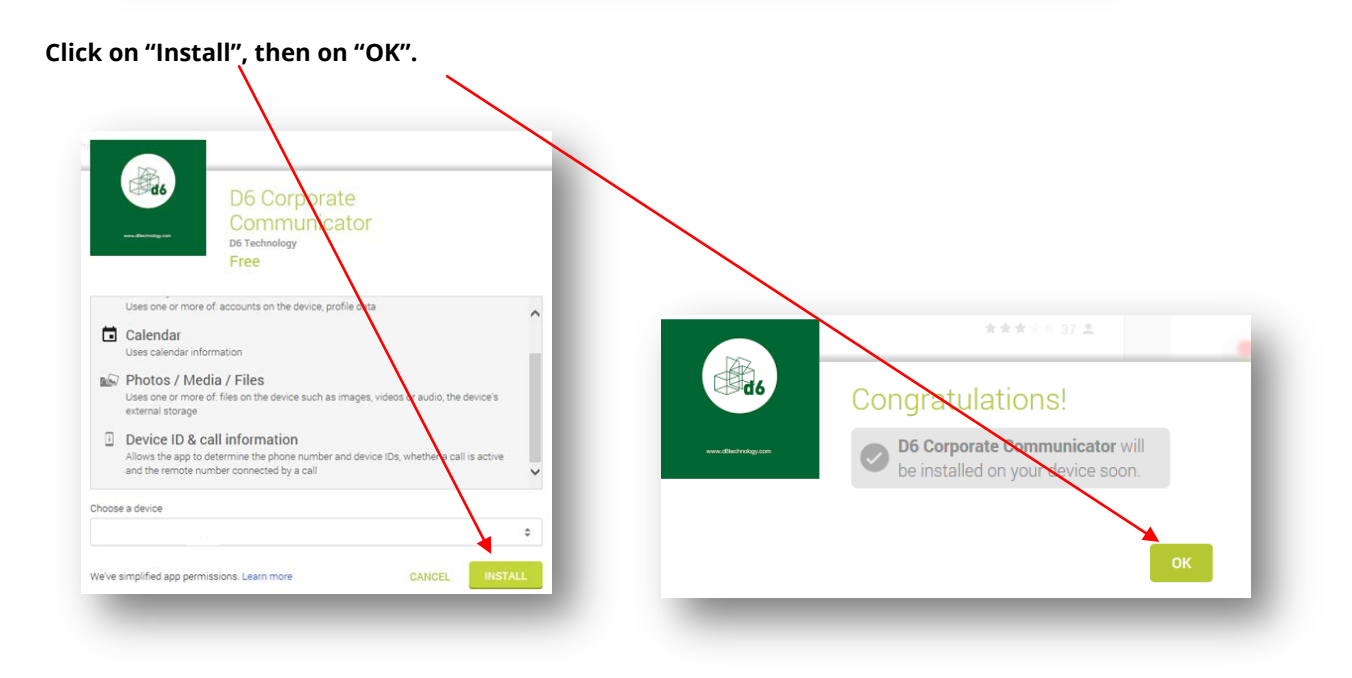